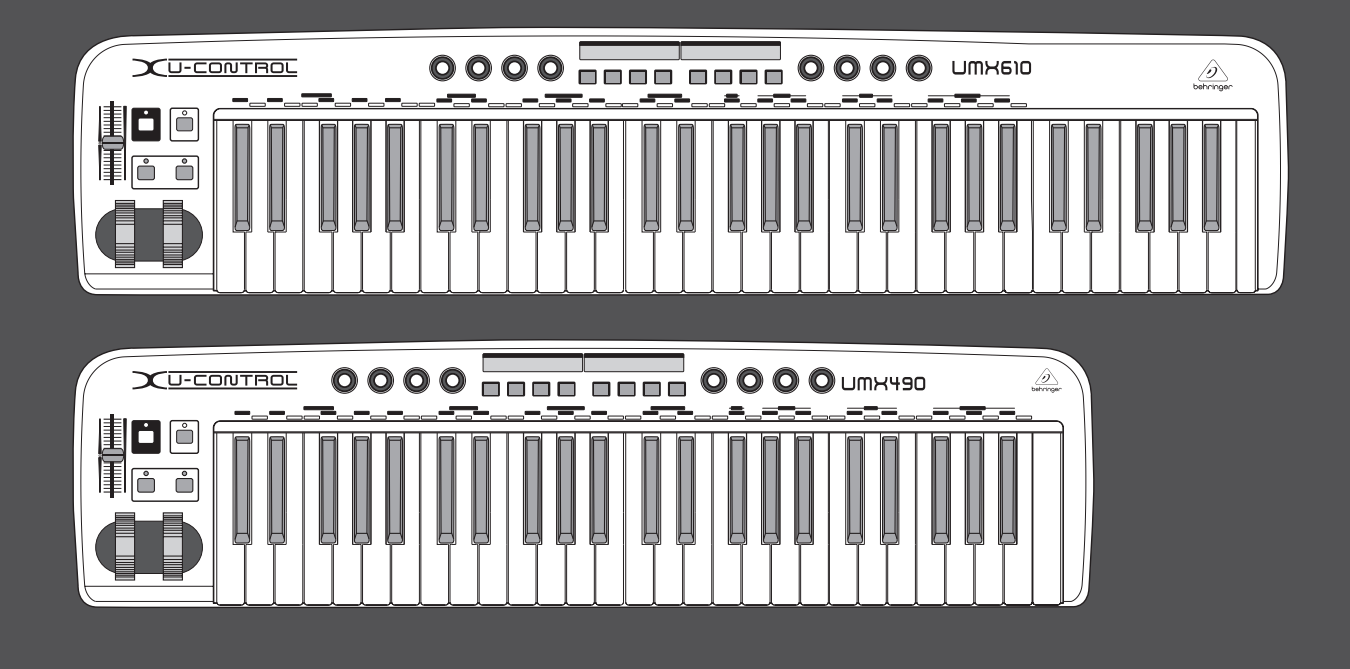

# Instrukcja obsługi

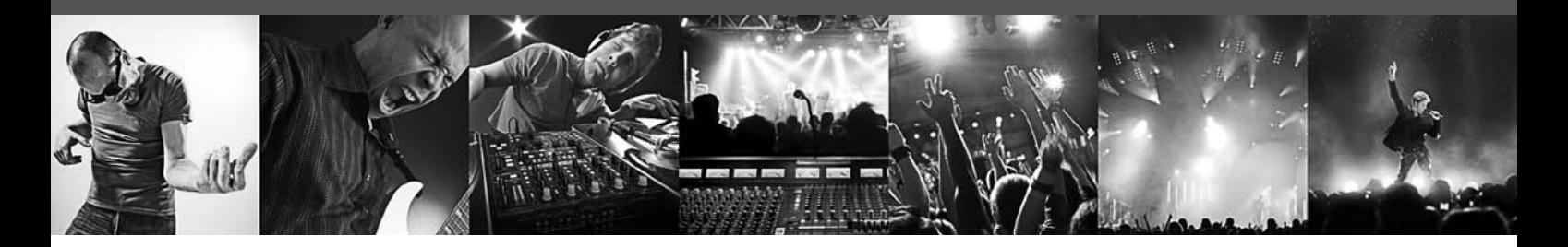

# **U-CONTROL UMX610/UMX490**

The Ultimate Studio in a Box: 61/49-Key USB/MIDI Controller Keyboard with Separate USB/Audio Interface

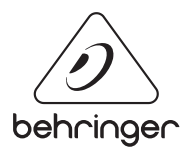

PL

## **Spis treści**

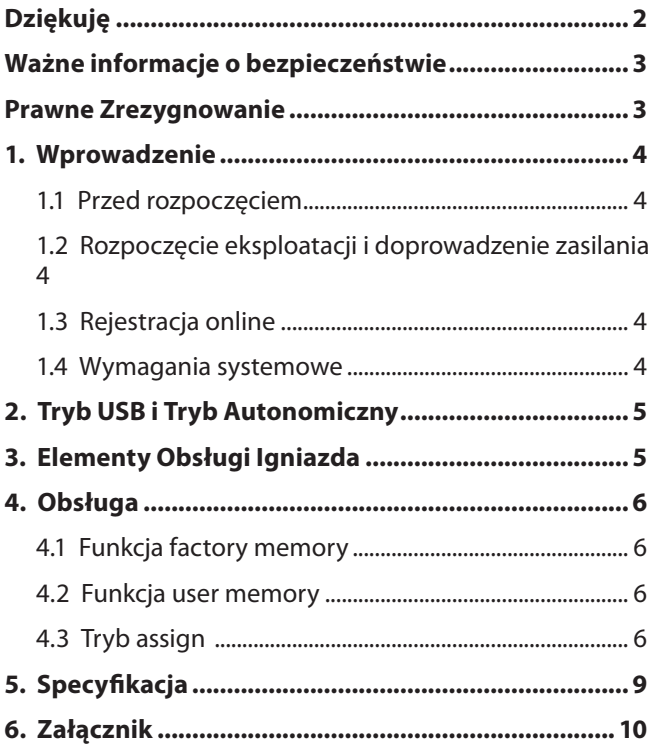

### **Dziękuję**

Dziękujemy za zaufanie, jakie wyrazili nam Państwo, kupując urządzenie UMX. UMX jest to nadzwyczaj elastyczna klawiatura sterująca z jednostką kontrolerów przeznaczona do najróżnorodniejszych obszarów zastosowań. Nie ma przy tymznaczenia, czy użytkownik chciałby sterować niezależnie od komputera syntezatorem w wersji rack, źródłem dźwięku w standardzie General MIDI lub procesorami efektów, czy też wykorzystywać UMX do komfortowego sterowania sekwencerem lub kontroli parametrów wtyczek – UMX oferuje duży komfort obsługi i ogromnie pomaga przy intuicyjnym realizowaniu pomysłów użytkownika.

<span id="page-2-0"></span>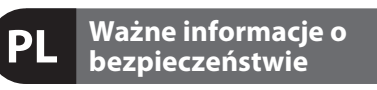

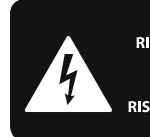

**CAUTION DO NOT OPEN! ATTENTION AT TEIN FIUIN**<br>UE D'ÉLECTROCUTION !<br>NE PAS OUVRIR !

**Uwaga** Terminale oznaczone symbolem przenoszą wystarczająco wysokie napięcie elektryczne, aby stworzyć ryzyko porażenia prądem. Używaj wyłącznie wysokiej jakości fabrycznie przygotowanych kabli z zainstalowanymi wtyczkami 1/4" TS. Wszystkie inne instalacje lub modyfikacje powinny być wykonywane wyłacznie przez wykwalifikowany personel techniczny.

Ten symbol informuje o ważnych wskazówkach dotyczących obsługi i konserwacji urządzenia w dołączonej dokumentacji. Proszę przeczytać stosowne informacje w instrukcji obsługi.

**Uwaga** W celu wyeliminowania zagrożenia porażenia prądem zabrania się zdejmowania obudowy lub tylnej ścianki urządzenia. Elementy znajdujące się we wnętrzu urządzenia nie mogą być naprawiane przez użytkownika. Naprawy mogą być wykonywane jedynie przez wykwalifikowany personel.

**Uwaga** W celu wyeliminowania zagrożenia porażenia prądem lub zapalenia się urządzenia nie wolno wystawiać go na działanie deszczu i wilgotności oraz dopuszczać do tego, aby do wnętrza dostała się woda lub inna ciecz. Nie należy stawiać na urządzeniu napełnionych cieczą przedmiotów takich jak np. wazony lub szklanki.

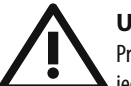

#### **Uwaga**

Prace serwisowe mogą być wykonywane jedynie przez wykwalifikowany personel. W celu uniknięcia zagrożenia porażenia prądem nie należy wykonywać żadnych manipulacji, które nie są opisane w instrukcji obsługi. Naprawy wykonywane mogą być jedynie przez wykwalifikowany personel techniczny.

- **1.** Proszę przeczytać poniższe wskazówki.
- **2.** Proszę przechowywać niniejszą instrukcję.

**3.** Należy przestrzegać wszystkich wskazówek ostrzegawczych.

- **4.** Należy postępować zgodnie z instrukcją obsługi.
- **5.** Urządzenia nie wolno używać w pobliżu wody.
- **6.** Urządzenie można czyścić wyłącznie suchą szmatką.
- **7.** Nie zasłaniać otworów wentylacyjnych.

W czasie podłączania urządzenia należy przestrzegać zaleceń producenta.

**8.** Nie stawiać urządzenia w pobliżu źródeł ciepła takich, jak grzejniki, piece lub urządzenia produkujące ciepło (np. wzmacniacze).

**9.** W żadnym wypadku nie należy usuwać zabezpieczeń z wtyczek dwubiegunowych oraz wtyczek z uziemieniem. Wtyczka dwubiegunowa posiada dwa wtyki kontaktowe o różnej szerokości. Wtyczka z uziemieniem ma dwa wtyki kontaktowe i trzeci wtyk uziemienia. Szerszy wtyk kontaktowy lub dodatkowy wtyk uziemienia służą do zapewnienia bezpieczeństwa użytkownikowi. Jeśli format wtyczki urządzenia nie odpowiada standardowi gniazdka, proszę zwrócić się do elektryka z prośbą o wymienienie gniazda.

**10.** Kabel sieciowy należy ułożyć tak, aby nie był narażony na deptanie i działanie ostrych krawędzi, co mogłoby doprowadzić do jego uszkodzenia. Szczególną uwagę zwrócić należy na odpowiednią ochronę miejsc w pobliżu wtyczek i przedłużaczy oraz miejsce, w którym kabel sieciowy przymocowany jest do urządzenia.

**11.** Urządzenie musi być zawsze podłączone do sieci sprawnym przewodem z uziemieniem.

**12.** Jeżeli wtyk sieciowy lub gniazdo sieciowe w urządzeniu pełnią funkcję wyłącznika, to muszą one być zawsze łatwo dostępne.

**13.** Używać wyłącznie sprzętu dodatkowego i akcesoriów zgodnie z zaleceniami producenta.

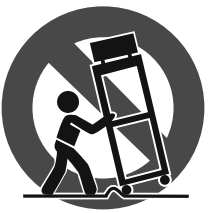

**14.** Używać jedynie zalecanych przez producenta lub znajdujących się w zestawie wózków, stojaków, statywów, uchwytów i stołów. W przypadku

posługiwania się wózkiem należy zachować szczególną ostrożność w trakcie przewożenia zestawu, aby uniknąć niebezpieczeństwa potknięcia się i zranienia.

**15.** W trakcie burzy oraz na czas dłuższego nieużywania urządzenia należy wyjąć wtyczkę z gniazdka sieciowego.

**16.** Wykonywanie wszelkich napraw należy zlecać jedynie wykwalifikowanym pracownikom serwisu. Przeprowadzenie przeglądu technicznego staje się konieczne, jeśli urządzenie zostało uszkodzone w jakikolwiek sposób (dotyczy to także kabla sieciowego lub wtyczki), jeśli do wnętrza urządzenia dostały się przedmioty lub ciecz, jeśli urządzenie wystawione było na działanie deszczu lub wilgoci, jeśli urządzenie nie funkcjonuje poprawnie oraz kiedy spadło na podłogę.

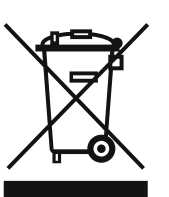

**17.** Prawidłowa utylizacja produktu: Ten symbol wskazuje, że tego produktu nie należy wyrzucać razem ze zwykłymi odpadami domowymi, tylko zgodnie z dyrektywą w sprawie zużytego sprzętu

elektrycznego i elektronicznego (WEEE) (2002/96/ WE) oraz przepisami krajowymi. Niniejszy produkt należy przekazać do autoryzowanego punktu zbiórki zużytego sprzętu elektrycznego i elektronicznego. Niewłaściwe postępowanie z tego typu odpadami może wywołać szkodliwe działanie na środowisko naturalnej i

zdrowie człowieka z powodu potencialnych substancji niebezpiecznych zaliczanych jako zużyty sprzęt elektryczny i elektroniczny. Jednocześnie, Twój wkład w prawidłową utylizację niniejszego produktu przyczynia się do oszczędnego wykorzystywania zasobów naturalnych. Szczegółowych informacji o miejscach, w których można oddawać zużyty sprzęt do recyklingu, udzielają urzędy miejskie, przedsiębiorstwa utylizacji odpadów lub najbliższy zakład utylizacji odpadów.

#### **PRAWNE ZREZYGNOWANIE**

SPECYFIKACJA TECHNICZNA ORAZ WYGLAD MOGA ULEC ZMIANIE BEZ POWIADOMIENIA. NINIEJSZA INFORMACJA JEST AKTUALNA NA DZIEŃ JEJ OPUBLIKOWANIA. WSZYSTKIE ZNAKI TOWAROWE SĄ WŁASNOŚCIĄ ICH WŁAŚCICIELI. MUSIC GROUP NIE PONOSI ODPOWIEDZIALNOŚCI ZA JAKĄKOLWIEK SZKODĘ PONIESIONĄ PRZEZ JAKĄKOLWIEK OSOBĘ, KTÓRA OPIERA SIĘ NA OPISIE, FOTOGRAFII LUB OŚWIADCZENIACH TU ZAWARTYCH. KOLORY ORAZ SPECYFIKACJE MOGĄ NIEZNACZNIE RÓŻNIĆ SIĘ OD PRODUKTU. MUSIC GROUP PRODUKTY SPRZEDAWANE SĄ JEDYNIE ZA POŚREDNICTWEM AUTORYZOWANYCH DEALERÓW. DYSTRYBUTORZY I DEALERZY NIE SĄ AGENTAMI FIRMY MUSIC GROUP I NIE SĄ UPRAWNIENI DO ZACIĄGANIA W IMIENIU MUSIC GROUP JAKICHKOLWIEK WYRAŹNYCH LUB DOROZUMIANYCH ZOBOWIĄZAŃ. INSTRUKCJA TA CHRONIONA JEST PRAWEM AUTORSKIM. ŻADNA CZĘŚĆ TEJ INSTRUKCJI NIE MOŻE BYĆ REPRODUKOWANA LUB PRZESYŁANA W JAKIEJKOLWIEK FORMIE LUB ZA POMOCĄ JAKICHKOLWIEK ŚRODKÓW, ELEKTRONICZNYCH CZY MECHANICZNYCH, WŁĄCZAJĄC W TO KOPIOWANIE CZY NAGRYWANIE DOWOLNEGO RODZAJU, W JAKIMKOLWIEK CELU, BEZ WYRAŹNEJ PISEMNEJ ZGODY ZE STRONY MUSIC GROUP IP LTD.

WSZYSTKIE PRAWA ZASTRZEŻONE.

© 2013 MUSIC Group IP Ltd. Trident Chambers, Wickhams Cay, P.O. Box 146, Road Town, Tortola, Brytyjskie Wyspy Dziewicze.

### <span id="page-3-0"></span>**1. Wprowadzenie**

**◊ Poniższa instrukcja powinna w pierwszej kolejności zapoznać z elementami obsługi urządzenia, aby można było wykorzystać wszystkie funkcje. Po starannym przeczytaniu niniejszej instrukcji, należy ją przechowywać, aby w każdej chwili można było z niej skorzystać.**

#### **1.1 Przed rozpoczęciem**

#### **1.1.1 Zestaw**

Nowe urządzenie UMX zostało starannie zapakowane fabrycznie, aby zapewnić bezpieczny transport. Jeżeli mimo to karton jest uszkodzony, należy natychmiast sprawdzić, czy samo urządzenie nie ma zewnętrznych uszkodzeń.

- **◊ NIE odsyłać urządzenia w razie ewentualnych uszkodzeń do nas, leczkoniecznie zawiadomić najpierw sprzedawcę oraz przedsiębiorstwo transportowe, ponieważ w przeciwnym wypadku może nastąpić wygaśnięcie wszelkich roszczeń odszkodowawczych.**
- **◊ Aby podczas transportu zapewnić optymalną ochronę urządzenia UMX, zalecamy użycie walizki.**
- **◊ Używać zawsze oryginalnego opakowania, aby uniknąću szkodzeń przy składowaniu lub wysyłce.**
- **◊ Nigdy nie pozwalać dzieciom bez opieki na zabawę urządzeniem lub materiałem opakowaniowym.**
- **◊ Wszelkie materiały opakowaniowe należy usuwać w sposób ekologiczny.**

#### **1.2 Rozpoczęcie eksploatacji i doprowadzenie zasilania**

Urządzenie UMX należy ustawić w taki sposób, aby nie mogło dojść do jego przegrzania. Doprowadzić zasilanie przez złącze USB, za pomocą baterii lub zasilacza 9 V (100 mA). W przypadku zasilacza i podczas wkładania baterii zwrócić uwagę na prawidłową biegunowość!

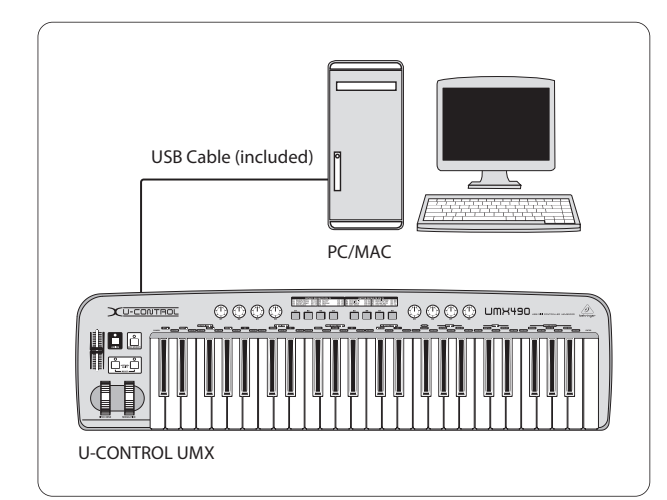

Rys. 1.1: Zasilanie przez złącze USB

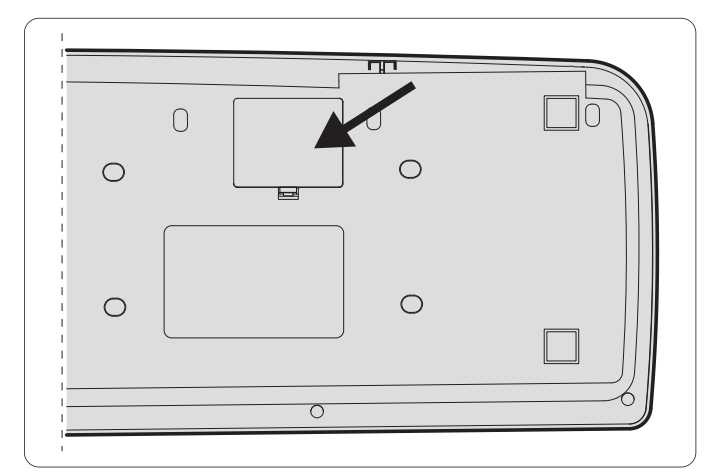

Rys. 1.2: Kieszeń na baterię na dolnej stronie urządzenia UMX

### **1.3 Rejestracja online**

Prosimy Państwa o zarejestrowanie nowego sprzętu firmy BEHRINGER, w miarę możliwości bezpośrednio po dokonaniu zakupu, na stronie internetowej http://behringer.com i o dokładne zapoznanie się z warunkami gwarancji.

Jeśli zakupiony przez Państwa produkt firmy BEHRINGER zepsuje się, dołożymy wszelkich starań, aby został on jak najszybciej naprawiony. Prosimy zwrócić się w tej sprawie bezpośrednio do przedstawiciela handlowego firmy BEHRINGER, u którego dokonali Państwo zakupu. Jeśli w pobliżu nie ma przedstawiciela handlowego firmy BEHRINGER, mogą się Państwo również zwrócić bezpośrednio do jednego z oddziałów naszej firmy. Listę z adresami oddziałów firmy BEHRINGER znajdą Państwo na oryginalnym opakowaniu zakupionego sprzętu. (Global Contact Information/European Contact Information). Jeśli na liście brak adresu w Państwa kraju, prosimy zwrócić się do najbliższego dystrybutora naszych produktów. Potrzebny adres znajdą Państwo na naszej stronie internetowej: http://behringer.com.

Zarejestrowanie zakupionego przez Państwa sprzętu wraz z datą zakupu znacznie ułatwi procedury gwarancyjne.

Dziękujemy Państwu za współpracę!

#### **1.4 Wymagania systemowe**

Do pracy w trybie USB wystarcza komputer z systemem WINDOWS lub MAC ze złączem USB. Obsługiwane jest zarówno złącze USB 1.1, jak i USB 2.0. UMX obsługuje kompatybilność USB MIDI systemów operacyjnych WINDOWS XP i MAC OS X.

## <span id="page-4-0"></span>**2. Tryb USB i Tryb Autonomiczny**

UMX można eksploatować jako urządzenie podłączone przez złącze USB lub jako urządzenie autonomiczne.

Gdy urządzenie UMX jest podłączone do komputera przez złącze USB, przepływ sygnału wygląda następująco (rys. 2.1):

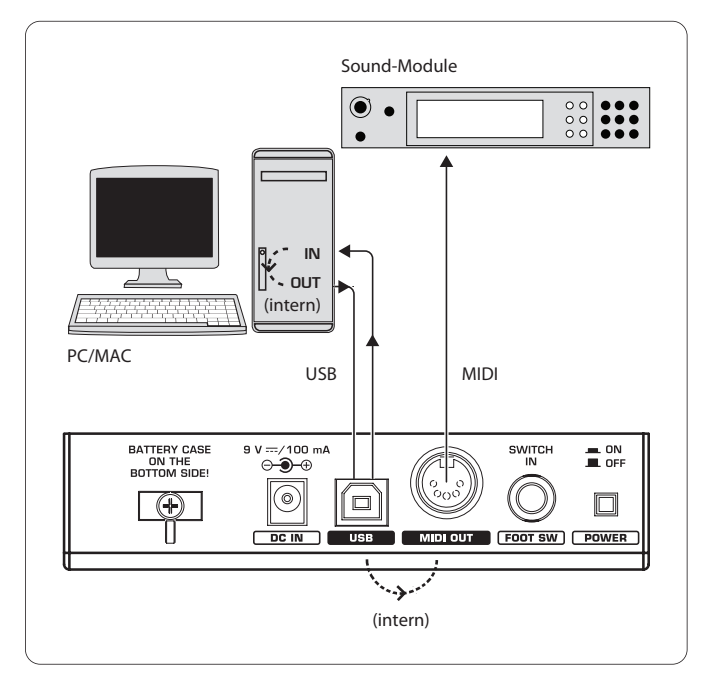

Rys. 2.1: Przepływ sygnału MIDI: Dane MIDI są przesyłane przez wirtualny interfejs MIDI IN i MIDI OUT

Gdy urządzenie UMX nie jest podłączone do komputera przez złącze USB, pracuje w trybie autonomicznym i może przesyłać dane MIDI przez gniazdo MIDI OUT  $(14)$ .

## **3. Elementy Obsługi Igniazda**

- (1) **KLAWIATURA**: 49/61 dynamicznych, dużych klawiszy. Pełni również rolę nadajnika wartości podczas procedury przyporządkowania.
- (2) Pokrętło **MODULATION** (fabrycznie CC 1) można przyporządkować dowolnym kontrolerom MIDI.
- (3) Pokrętło **PITCH BEND** można przyporządkować dowolnym kontrolerom MIDI.
- (4) Suwak **VOLUME/DATA** (fabrycznie CC 7) można przyporządkować dowolnym kontrolerom MIDI.
- (5) Przycisk **ASSIGN** umożliwia dokonanie przyporządkowania.
- (6) Przycisk **USER MEMORY** wywołuje wewnętrzną pamięć, która pozostaje zachowana również po wyłączeniu urządzenia.
- (7) Dwa przyciski **OCTAVE SHIFT** z funkcją transpozycji (do trzech oktaw w górę lub w dół; por. Tabela 3.1 Zachowanie się diody LED). Przyciski OCTAVE SHIFT można również przyporządkować dowolnemu kontrolerowi MIDI.
- (8) Osiem pokręteł regulacyjnych **R1 R8** z funkcjami opisanymiw tabeli (10); w trybie ASSIGN można je przyporządkować dowolnym kontrolerom.
- (9) Osiem przycisków **B1 B8** z funkcjami opisanymi w tabeli (10); w trybie ASSIGN można je przyporządkować dowolnym kontrolerom.
- (10) Tabela przedstawia fabryczne przyporządkowanie kontrolerów.
- (11) Legenda klawiatury: Informuje o specjalnych funkcjach poszczególnych przycisków klawiatury.

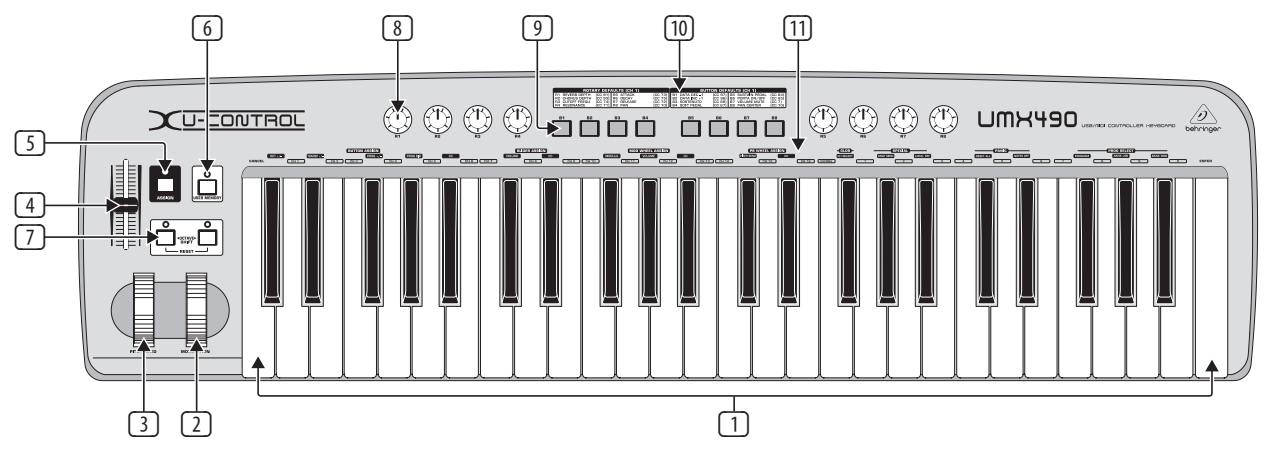

Rys. 3.1: Widok z góry urządzenia UMX

<span id="page-5-0"></span>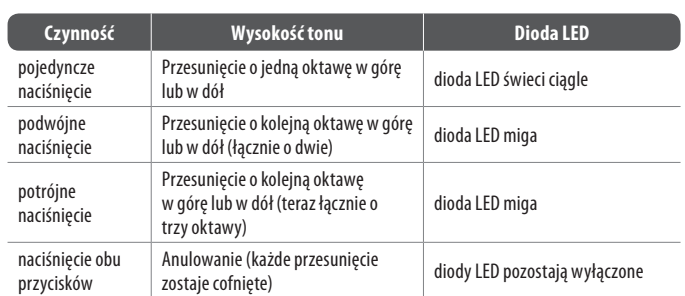

Tab. 3.1: Zachowanie się diody LED w zależności od stanu przycisków OCTAVE SHIFT

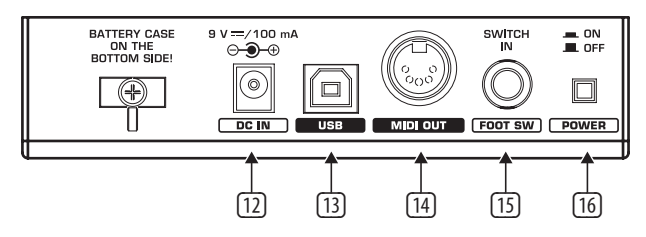

Rys. 3.2: Gniazda na panelu tylnym

- (12) Możliwość podłączenia zasilacza zewnętrznego (nie dostarczanego wraz z urządzeniem).
- (13) Złącze **USB** urządzenia UMX. Zachowana jest kompatybilność ze standardem USB 1 i USB 2.
- (14) Gniazdo **MIDI OUT** urządzenia UMX.
- (15) Gniazdo **FOOT SWITCH** (fabrycznie CC 64) można przyporządkować dowolnym kontrolerom MIDI.
- (16) Wyłącznik **POWER** do włączania i wyłączania urządzenia.
- **◊ Wszystkie opisane ustawienia fabryczne dotyczą kanału GLOBAL MIDI 1.**
- **◊ Aby wyłączyć urządzenie UMX podczas pracy komputera lub odłączyć połączenie USB, należy wcześniej zamknąć wszystkie programy.**

### **4. Obsługa**

Rozróżnia się przyciski (9) i klawisze (1)! Należy zwrócić uwagę, aby ich nie pomylić!

#### **4.1 Funkcja factory memory**

W pamięci fabrycznej (FACTORY MEMORY) są zawarte podstawowe ustawienia urządzenia UMX (patrz Mapa kontrolerów (10)). Ustawienia te są ładowane podczas każdego uruchomienia urządzenia.

#### **4.2 Funkcja user memory**

Pamięć użytkownika (USER MEMORY) zapisuje ustawienia użytkownika nawet przy wyłączonym urządzeniu. Funkcję USER MEMORY wywołuje się naciskając przycisk (6). Podczas pierwszego wywołania pamięci użytkownika (USER MEMORY) najpierw są przejmowane ustawienia zapisane w pamięci fabrycznej (FACTORY MEMORY). W przypadku dokonania zmian istniejącej mapy kontrolerów zostaną one automatycznie zapisane - bez konieczności wykonywania jakichkolwiek dodatkowych czynności.

W pamięci użytkownika (USER MEMORY) są zapisane ustawienia następujących elementów obsługi wraz z informacją dotyczącą kanałów:

- **•**  gniazdo FOOT SWITCH
- *brzycisk OCTAVE SHIFT*
- suwak VOLUME/DATA
- **•**  pokrętło PITCH BEND
- **•**  pokrętło MODULATION
- **•**  pokrętła regulacyjne R1 R8
- **•**  przyciski B1 B8

#### **4.3 Tryb assign**

Tryb ASSIGN jest potężnym narzędziem przeznaczonym do przekonfigurowania urządzenia UMX w ultrakomfortowy kontroler.

#### **4.3.1 Ustawienia global channel**

GLOBAL MIDI CHANNEL (standardowo kanał 1) jest kanałem, przez który zgodnie z ustawieniami fabrycznymi są przesyłane wszystkie polecenia MIDI.

- 1) Nacisnąć przycisk ASSIGN i przytrzymać go naciśniętym.
- 2) Nacisnąć przycisk **CH SELECT** .
- 3) Zwolnić przycisk ASSIGN.
- 4) Zdefiniować GLOBAL CHANNEL za pomocą przycisków CCH<sub>1</sub> do CCH<sub>16</sub>.
- 5) Nacisnąć przycisk **ENTER**, przycisk **CANCEL** lub przyciskASSIGN.

#### **4.3.2 Indywidualne przyporządkowanie kanałów**

Przyporządkowanie poszczególnych elementów obsługi do określonych kanałów jest wskazane wtedy, gdy przewiduje się sterowanie wieloma urządzeniami zewnętrznymi niezależnie odsiebie.

- 1) Nacisnąć i przytrzymać przycisk ASSIGN.
- 2) Nacisnąć element obsługi, za pomocą którego ustawia się inny kanał niż GLOBAL CHANNEL.
- 3) Zwolnić przycisk ASSIGN.
- 4) Nacisnąć jeden z 16 przycisków kanału **( CH 1 )** do **( CH 16 )**.
- 5) Nacisnąć przycisk **ENTER**, przycisk **CANCEL** lub przycisk ASSIGN.

#### **4.3.3 Kombinacja przycisków panik**

Aby "wyłączyć" nutę ...

- 1) Nacisnąć i przytrzymać przycisk ASSIGN.
- 2) Nacisnąć jeden z dwóch przycisków **RESET ALL** lub **NOTES OFF** .
- 3) Zwolnić przycisk ASSIGN. Urządzenie automatycznie powraca do normalnego trybu grania.
- **◊ Polecenie zostaje wysłane natychmiast po naciśnięciu jednego z obu przycisków.**

#### **4.3.4 Polecenie snapshot send**

Przesłanie wszystkich parametrów wraz z ich aktualnymi wartościami do wyjścia MIDI OUT <sup>[14]</sup> i wyjścia USB oraz ich chwilowych ustawień i informacji dotyczących kanałów.

- 1) Nacisnąć i przytrzymać przycisk ASSIGN.
- 2) Nacisnąć przycisk **SNAP SEND** .
- 3) Zwolnić przycisk ASSIGN. Urządzenie automatycznie powraca do normalnego trybu grania.
- **◊ Polecenie SNAPSHOT zostaje wysłane natychmiast po naciśnięciu przycisku.**

#### **4.3.5 Funkcja local off urządzenia UMX**

Funkcja LOCAL OFF powoduje, że do gniazda MIDI OUT i do wyjścia USB OUT nie są kierowane wprowadzone wartości.

- 1) Nacisnąć i przytrzymać przycisk ASSIGN.
- 2) Nacisnąć przycisk **LOCAL OFF** .
- 3) Zwolnić przycisk ASSIGN i dokonać żądanych ustawień elementów obsługi.
- 4) Nacisnąć przycisk **ENTER**, przycisk **CANCEL** lub przycisk ASSIGN.

#### **4.3.6 Przyporządkowanie elementów obsługi**

Zmiana przyporządkowania kontrolerów i kanałów dla elementów obsługi.

- **a) Procedura przyporządkowania dla pokręteł obrotowych R1 R8, regulatora MODULATION oraz suwaka DATA.**
	- 1) Nacisnąć i przytrzymać przycisk ASSIGN.
	- 2a) **Pokrętła obrotowe:** Obrócić odpowiedni regulator.
	- 2b) **Regulator MODULATION:** Nacisnąć jeden z przycisków, znajdujących się pod **MOD WHEEL ASSIGN** : **MODULA** , **VOLUME** lub **CC** .

Gdy naciśnięto przycisk **MODULA** lub **VOLUME** ➧ pominąć krok 5, ponieważ wtedy regulator wysyła CC 1 lub CC 7 (patrz rozdz. 6. "Załącznik").

- 2c) Suwak DATA: Nacisnąć jeden z przycisków, znajdującychsię pod **SLIDER ASSIGN** : **VOLUME** lub **CC** . Gdy naciśnięto przycisk **VOLUME** ➧ pominąć krok 5, ponieważ wtedy
	- regulator wysyła CC 1 (patrz rozdz. "6. Załącznik"). key.
- 3) Zwolnić przycisk ASSIGN.
- 4) Określić kanał za pomocą jednego z 16 przycisków kanału **( CH 1 )** do **( CH 16 )**.
- 5) Naciskać przyciski numeryczne, aż do wprowadzenia żądanego numeru kontrolera.
- 6) Nacisnąć przycisk **ENTER**, przycisk **CANCEL** lub przycisk ASSIGN.
- **b) Przyporządkowanie dla przycisków B1 B8 i dla pedału Sustain podłączonego opcjonalnie do gniazda (15).**
	- 1) Nacisnąć i przytrzymać przycisk ASSIGN.
	- 2) Nacisnąć jednokrotnie odpowiedni element obsługi.
	- 3) Zwolnić przycisk ASSIGN.
	- 4) Nacisnąć jeden z 16 przycisków kanału **( CH 1 )** do **( CH 16 )**, aby określić kanał.
- 5) Naciskać przyciski numeryczne, aż do wprowadzenia żądanego numeru kontrolera.
- 6) Nacisnąć przycisk **ENTER**, przycisk **CANCEL** lub przycisk ASSIGN.

Należy pamiętać o **przypadkach specjalnych**:

**◊ Jeżeli przyciskom przyporządkować CC 07 (Channel Volume), to każde naciśnięcie przycisku powołuje ustawienie głośności kanału na 0. Jeżeli w przypadku przycisków lub pedału Sustain zastosować kontroller CC10 (Panorama), to naciśnięcie elementu obsługi powoduje wysłanie wartości 64.**

#### **4.3.7 Zmiana programu i banku**

Urządzenie UMX oferuje trzy różne możliwości zmiany programu w urządzeniach zewnętrznych. Jest to potężna funkcja, która umożliwia pełne wykorzystanie różnorodności wszystkich źródeł dźwięku.

- 1) Nacisnąć i przytrzymać naciśnięty przycisk ASSIGN.
- 2) Nacisnąć jeden z 16 przycisków kanału **( CH 1 )** do **( CH 16 )**, lub nacisnąć przycisk **( GLOBAL )**, aby określić kanał.
- 3) Zwolnić przycisk ASSIGN.
- 4) Nacisnąć przycisk **BANK MSB** . Następnie naciskać przyciski numeryczne, aż do wprowadzenia żądanego numeru BANK MSB.
- 5) Ustawić BANK LSB, naciskając przycisk **BANK LSB** , a następnie wprowadzić wartość liczbową BANK LSB za pomocą przycisków numerycznych.
- 6) Nacisnąć przycisk **PROGRAM** i naciskać przyciski numeryczne, aż do wprowadzenia żądanego numeru programu.
- 7) Nacisnąć przycisk **ENTER**, przycisk **CANCEL** lub przycisk ASSIGN.

Można również dokonać bezpośredniego wyboru programu za pomocą obu przycisków OCTAVE SHIFT:

- 1) Nacisnąć i przytrzymać przycisk ASSIGN.
- 2) Nacisnąć ten z obu przycisków OCTAVE SHIFT, który ma być przyporządkowany funkcji zmiany programu.
- 3) Zwolnić przycisk ASSIGN.
- 4) Nacisnąć na klawiaturze jeden z 16 przycisków kanału **( CH 1 )** do **( CH 16 )**.
- 5) Nacisnąć przycisk **PROG DIR** . Następnie naciskać kolejno przyciski numeryczne, aż do kompletnego wprowadzenia żądanego numeru presetu.
- 6) Nacisnąć przycisk **ENTER**, przycisk **CANCEL** lub przycisk ASSIGN.
- **◊ Jeżeli jednemu lub obu przyciskom OCTAVE SHIFT zostanie przyporządkowana funkcja bezpośredniego wyboru programu, to równoczesne naciśnięcie obu przycisków NIE powoduje żadnego działania!**

#### **4.3.8 Inne funkcje przycisków octave shift**

W trybie ASSIGN, oprócz już omówionych funkcji bezpośredniej zmiany programu i transpozycji oktaw, obu przyciskom można przyporządkować inne funkcje specjalne:

#### **a) Transpozycja o pojedyncze półtony**

- 1) Nacisnąć i przytrzymać przycisk ASSIGN.
- 2) Nacisnąć przycisk **TRANSP +/-** .
- 3) Zwolnić przycisk ASSIGN.
- 4) Nacisnąć przycisk **ENTER**, przycisk **CANCEL** lub przycisk ASSIGN.

Naciśnięcie prawego (lewego) przycisku OCTAVE SHIFT powoduje przesunięcie o jeden półton w górę (w dół). Naciśnięcie obu przycisków anuluje każdą transpozycję.

#### **b) Krokowe przeglądanie biblioteki programów**

- 1) Nacisnąć i przytrzymać przycisk ASSIGN.
- 2) Nacisnąć przycisk **PROG +/-** .
- 3) Zwolnić przycisk ASSIGN.
- 4) Nacisnąć przycisk **ENTER**, przycisk **CANCEL** lub przycisk ASSIGN.

Naciśnięcie prawego (lewego) przycisku OCTAVE SHIFT powoduje przełączenie numeru presetu urządzenia zewnętrznego w górę (w dół). Naciśnięcie obu przycisków prowadzi do presetu 0 w aktualnym banku.

#### **c) Dowolne funkcje kontrolera**

- 1) Nacisnąć i przytrzymaæ przycisk ASSIGN.
- 2) Nacisnąć ten z obu przycisków OCTAVE SHIFT, któremu ma byæ przyporządkowany kontroler.
- 3) Zwolniæ przycisk ASSIGN.
- 4) Okreœliæ kanał: Nacisnąć jeden z 16 przycisków kanału **( CH 1 )** do **( CH 16 )**.
- 5) Nacisnąć przycisk **CC** (➧ **BUTTON ASSIGN** ), a nastêpnie wprowadziæ numer kontrolera za pomocą przycisków numerycznych. 6) Nacisnąć przycisk **ENTER**, przycisk **CANCEL** lub przycisk ASSIGN.
- 
- **◊ Jeżeli jednemu z obu przycisków przyporządkować określoną funkcję, to automatycznie drugi przycisk przyjmuje taką samą funkcję – jego funkcjonalność jest jednak ograniczona: Do momentu przyporządkowania funkcji również temu przyciskowi za pomocą procedury ASSIGN nie może on przesyłać danych.**
- **◊ Jeżeli jednemu z obu przycisków przyporządkować indywidualny kanał MIDI, to również drugi przycisk przestawia się na ten kanał. Obowiązuje to również po powrocie do GLOBAL CHANNEL.**

#### **4.3.9 Definicje range siła nacisku na klawisz**

- 1) Nacisnąć i przytrzymać przycisk ASSIGN.
- 2) Wprowadzić wrażliwość na siłę nacisku na klawisz za pomocą przycisków numerycznych (patrz tab. 4.1).
- 3) Zwolnić przycisk ASSIGN.
- 4) Nacisnąć przycisk **ENTER**, przycisk **CANCEL** lub przycisk ASSIGN.

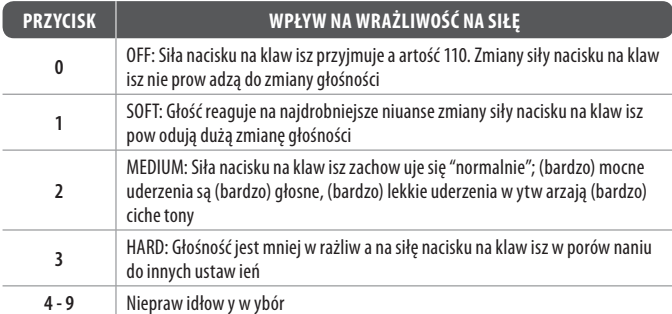

Tab. 4.1: Wpływ definicji RANGE na wrażliwość na siłę nacisku na klawisz

#### **4.3.10 Polecenie factory reset**

- 1) Nacisnąć i przytrzymać przycisk ASSIGN.
- 2a) Aby spowodować **tymczasowy reset ustawień fabrycznych (FACTORY RESET)**, należy jednocześnie nacisnąć oba przyciski OCTAVE SHIFT. Wszystkie zmienione ustawienia elementów obsługi powracają do ustawień fabrycznych. Pamięć użytkownika (USER MEMORY) pozostaje zachowana i nie powraca do stanu wyjściowego!
- 2b) Nacisnąć **równocześnie** przyciski **( 8 )**, **( 9 )** i **( 0 )**, aby przeprowadzić **kompletny reset ustawień fabrycznych (FACTORY RESET)**: Oprócz powrotu wszystkich ustawień elementów obsługi do ustawień fabrycznych zapisanych w pamięci fabrycznej (FACTORY MEMORY) następuje również ponowne zapisanie pamięci użytkownika (USER MEMORY).
- 4) Zwolnić przycisk ASSIGN.
- 5) Następnie nacisnąć przycisk **ENTER**. Jeżeli użytkownik nie chce jednak wykonać polecenia RESET, powinien nacisnąć przycisk **CANCEL** lub ponownie nacisnąć przycisk ASSIGN.

## <span id="page-8-0"></span>**5. Specyfikacja**

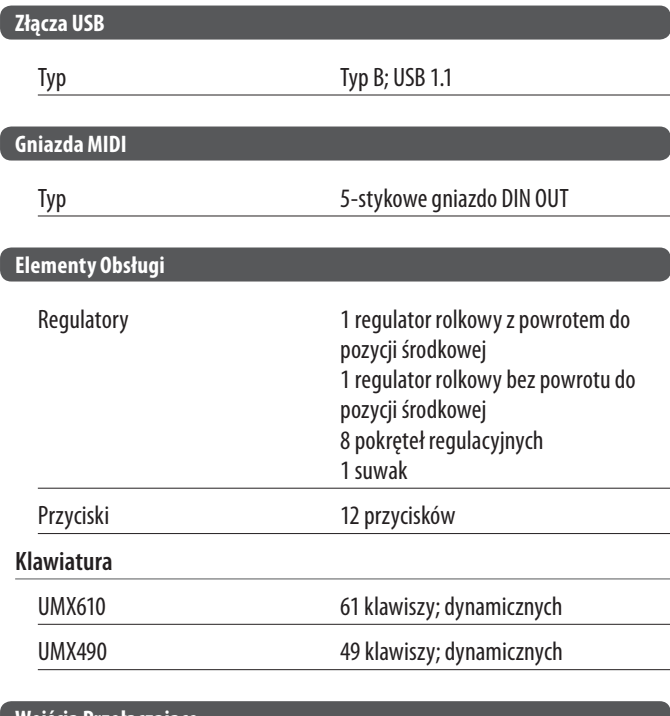

### **Wejścia Przełączające**

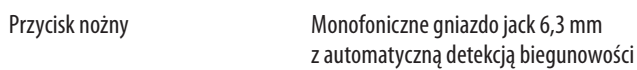

#### **Zasilanie**

## **USB** Bateria 3 x 1,5 V Mignon (typ "AA") Gniazdo zasilania złącze DC 2 mm, biegun ujemny na  $USA/Kanada$  120 V $\sim$  60 Hz

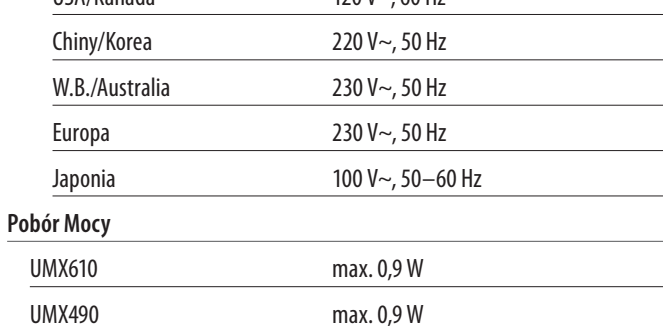

regulowane

styku środkowym 9 V $\equiv$ , 100 mA DC,

 $\overline{\phantom{a}}$ 

### **Wymiary/Waga**

### **Wymiary (szer. x wys. x głęb.)**

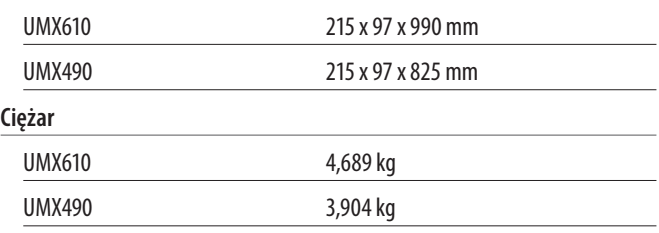

Firma BEHRINGER zawsze stara się zachować najwyższe standardy jakości. Konieczne modyfikacje przeprowadzane są bez uprzedzenia. W związku z tym dane techniczne oraz wygląd urządzenia mogą odbiegać od podanych w niniejszej instrukcji.

## **PL**

## **6. Załącznik**

<span id="page-9-0"></span>PL

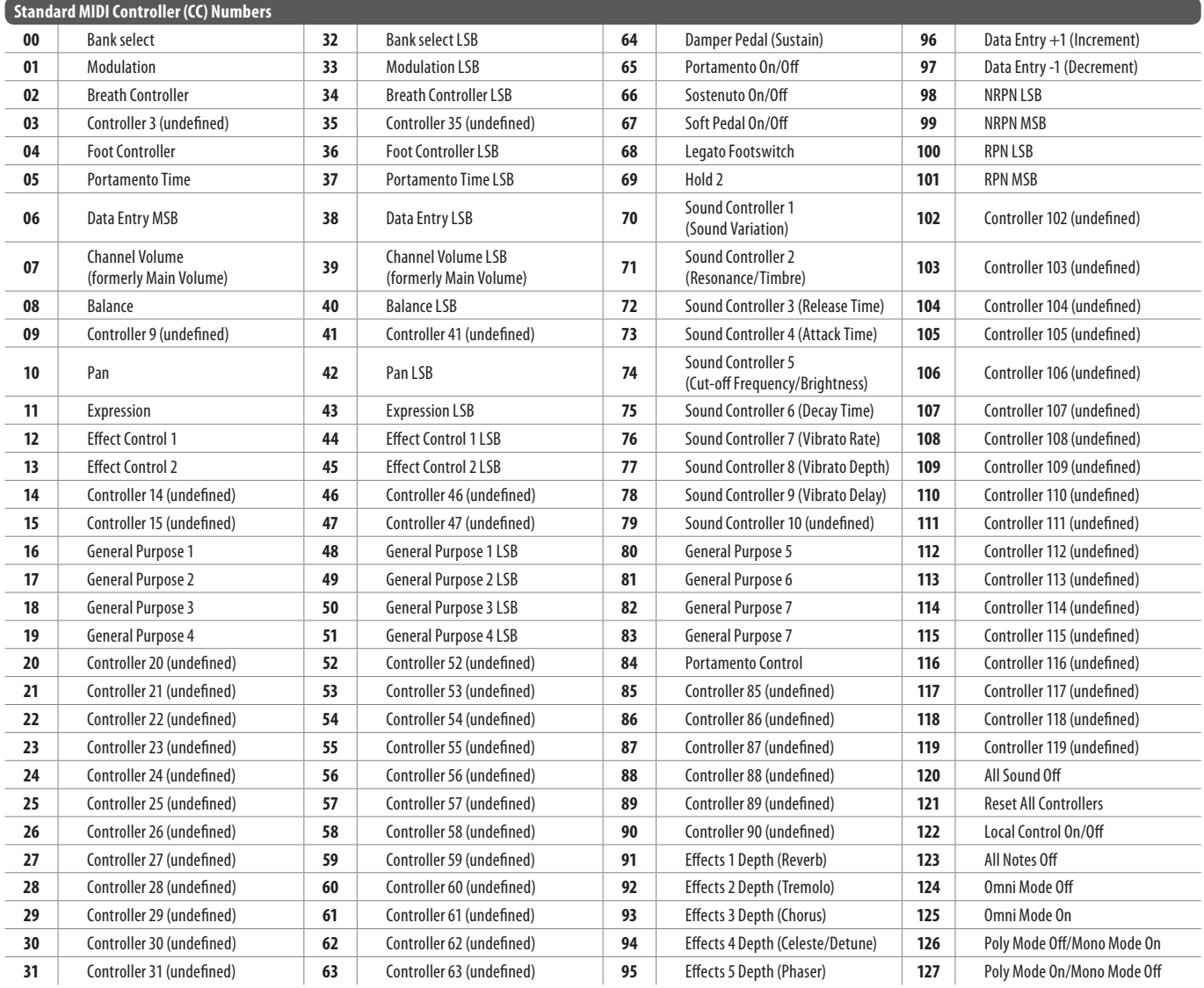

Tab. 6.1: Przegląd 128 kontrolerów MIDI

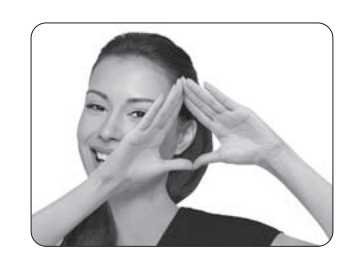

We Hear You

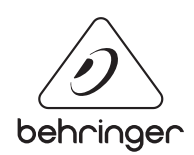